UNIVERSIDAD AUTÓNOMA METROPOLITANA UNIDAD XOCHIMILCO DIVISIÓN DE CIENCIAS BIOLÓGICAS Y DE LA SALUD DEPARTAMENTO DE PRODUCCIÓN AGRICOLA Y ANIMAL LICENCIATURA DE MEDICINA VETERINARIA Y ZOOTECNIA

#### **PROYECTO DE SERVICIO SOCIAL**

**Elaboración de un simulador anatómico textil de bazo canino para su aplicación en el entrenamiento quirúrgico.**

Prestadora de Servicio Social:

Sulian Mejía Barcenas Matrícula: 2162027930

Asesor:

Ángel Raymundo Lozada Gallegos No. Económico: 38145

Lugar de realización:

Universidad Autónoma Metropolitana, Unidad Xochimilco. Calzada del Hueso 1100, Col. Villa Quietud, Del. Coyoacán. México, 04960

Fecha de inicio y finalización

25 de abril a 25 de octubre del año 2022.

# ÍNDICE

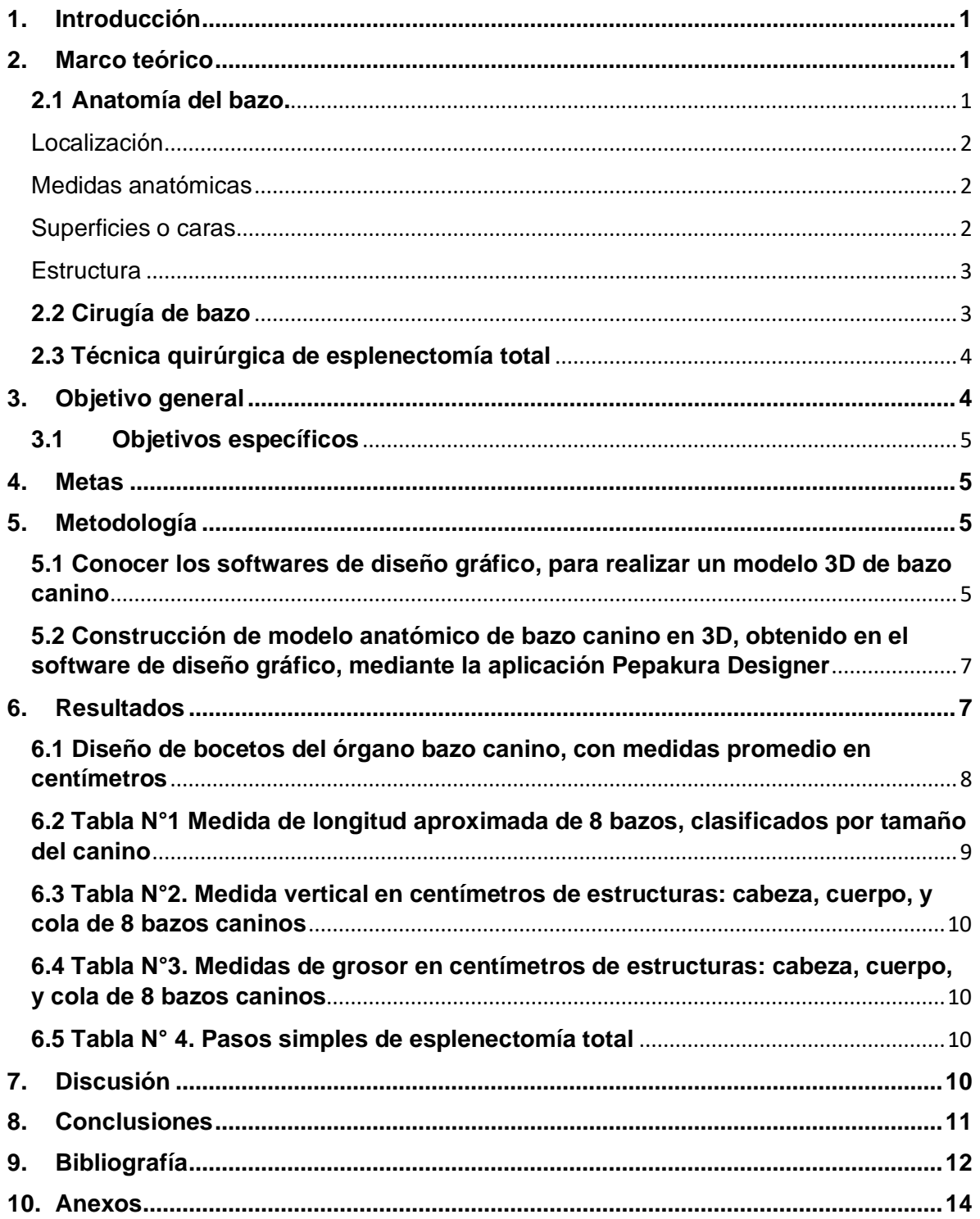

# **1. Introducción**

<span id="page-2-0"></span>Durante los últimos años, la enseñanza en medicina veterinaria y zootecnia ha ido cambiando, se ha buscado implementar modelos alternativos que permitan adquirir habilidades como: el uso de videos, simuladores, maniquíes, simuladores acústicos y modelos anatómicos inanimados, permitiendo a cada alumno aprender de manera personalizada (Soler., et al 2016).

El uso de los simuladores en cirugía básica contribuye a la enseñanza y conocimiento. Permite al alumno adquirir destreza, corregir errores, desarrollar un pensamiento organizado, trabajo en grupo, y toma de decisiones, sin causar daño a un ser vivo (Sánchez., López., et al., 2013 y Soler., et al 2016). Por esto la simulación anatómica de un órgano representa una herramienta importante para el entrenamiento clínico de la práctica quirúrgica, como una herramienta pedagógica de formación y aprendizaje en estudiantes (Porras, 2016).

La esplenectomía es uno de los procedimientos quirúrgicos que se enseñan durante la carrera de medicina veterinaria y zootecnia, es importante que el alumno adquiera las habilidades para realizarla, ya que la mayoría de las patologías de bazo son de resolución quirúrgica; este procedimiento requiere de una serie de pasos establecidos para evitar complicaciones como hemorragias e incluso la muerte (vet.care., 2022).

Sin embargo, debemos tener en cuenta que los simuladores comerciales son de costo elevado, por lo cual se buscara elaborar un simulador textil que permita realizar cada uno de los pasos de la técnica quirúrgica (Barragán, Pérez Rivero., et al., 2020).

# **2. Marco teórico**

# <span id="page-2-2"></span><span id="page-2-1"></span>**2.1 Anatomía del bazo.**

El bazo es un órgano linfoide periférico secundario de color rojo oscuro, su peso en un perro de tamaño medio es de unos 50 gramos., Se encuentra rodeado por una capsula de tejido conectivo, rica en células musculares lisas, de donde se desprenden trabéculas hacia el interior cuyo espacio intermedio esta ocupado por pulpa roja y blanca. La pulpa roja está formada por senos esplénicos recubiertos de endotelio, la pulpa blanca por folículos linfáticos y cordones linfáticos (König, & Liebich, 2005)

## **Funciones**

El bazo participa en la respuesta inmunitaria mediante la malla de reticulina que atrapa las partículas extrañas, que luego son fagocitadas por macrófagos siendo esta la primera línea de defensa frente a bacterias. También se encarga de la filtración sanguínea, participa en el metabolismo del fierro removiendo eritrocitos viejos o dañados, y dirigiendo la hemoglobina para eliminar el hierro. Además actúa como almacenamiento de sangre y plaquetas (Finkelstein.,2012). No es un órgano vital, pero puede verse afectado por patologías benignas y malignas que se clasifican en congenitas, infecciosas, vasculares, tumorales, traumáticas, y misceláneas (Larrañaga., Espil., Oyarzún., *et al* 2014).

#### <span id="page-3-0"></span>Localización

Intraperitonealmente, ubicado en la posición caudal respecto del diafragma, a la izquierda y altura del arco costal. (König, & Liebich, 2005). El bazo está situado en el cuadrante abdominal craneal izquierdo, a la altura del arco costal, paralelo a la curvatura mayor del estómago. Su localización exacta depende de su tamaño y de la posición de los otros órganos abdominales (Campo., & Rivera., 2021).

Su posición y orientación depende del grado de plétora del estómago, quedando debajo de las costillas cuando está vacío, así como también del tamaño de otros órganos abdominales, incluido el del mismo bazo. La porción dorsal del bazo (cabeza), se encuentra caudal al fondo gástrico, craneal al polo del riñón izquierdo y bajo el borde de las costillas. El cuerpo del bazo posee una disposición transversa a lo largo de la pared abdominal izquierda o del abdomen ventral, caudal al estómago, y se relaciona con el colon (Imagen N°1). Mientras que la porción ventral (cola), varía respecto a su posición, pero suele ubicarse en la pared ventral del abdomen, caudal al hígado y relacionado directamente con el intestino delgado (Finkelstein, 2012).

#### <span id="page-3-1"></span>Medidas anatómicas

Anatómicamente el bazo se subdivide en tres segmentos, la cabeza que es la porción cercana al estómago, el cuerpo que es la zona media del órgano donde se encuentra el hilio vascular, la cola que puede extenderse y entrar en contacto con la vejiga. La cabeza se encuentra pegada al estómago por el ligamento gastroesplénico, el cuerpo, y la cola son móviles. Su posición varía según su volumen. Dichos ligamentos son extensiones de pliegues peritoneales, reforzados por fibras de musculatura lisa, cuya función principal en la fijación del órgano. El tamaño es variable según los factores: edad, raza, y talla del animal (Jaimes., Quiceno., & Navas, 2020).

#### <span id="page-3-2"></span>Superficies o caras

Anatómicamente el bazo es alargado y plano (Imagen N°2). Posee dos caras: una visceral por donde ingresa la irrigación, y una parietal (Imagen N°3). Dos extremos: derecho dorsal e izquierdo ventral, y dos bordes irregulares: craneal y caudal (Campo., & Rivera., 2021 y Jaimes., Quiceno., & Navas, 2020).

Su superficie parietal es convexa y asienta contra el flanco izquierdo. La superficie visceral es concava en su longitud y esta marcada por un surco longitudinal, sobre en el que estan situados los vasos, nervios, y al que se une el omento mayor (Getty., Sisson., & Grossman, 2005). En el se diferencia una cara diafragmatica, y una visceral (König, & Liebich, 2005). En su terminación la arteria esplénica se divide en ramas dorsal y ventral. La rama dorsal continua hacia la porción dorsal, y da lugar a las arterias gástricas cortas. La rama ventral da lugar a la arteria gastroepiploica, antes de contactar con el bazo (Campo., & Rivera., 2021).

#### <span id="page-4-0"></span>**Estructura**

Esta fijado al estómago por el ligamento gastroesplénico, tiene forma de bota en el perro y gato (König, & Liebich, 2005). Se compone de una cápsula (fibras musculares lisas y elásticas), trabéculas internas (colágeno, elastina, y fibras musculares lisas), estroma presenta tejido conectivo denso, fibras elásticas y musculares lisas (responsables de la contracción esplénica), y parénquima (pulpa blanca y roja). La pulpa blanca corresponde a tejido linfático, en esta estructura se encuentran principalmente linfocitos B, y la pulpa roja está integrada por los cordones de Billroth, que se encargan de la destrucción de eritrocitos viejos o en mal estado, senos venosos y tejido celular que rellena los espacios intravasculares (Campo., & Rivera., 2021. & Finkelstein, 2012 y Jaimes., Quiceno., & Navas, 2020.).

## Irrigación e inervación

La irrigación se ubica en su cara visceral, en el hilio esplénico del bazo (Imagen N°4). La arteria esplénica que se desprende de la arteria celíaca, y por la vena esplénica que desemboca en la vena porta. La arteria esplénica que deriva de la arteria celíaca, posee una rama que brinda la mayor irrigación de la porción izquierda del páncreas, otras que forman la arteria gastroepiploica izquierda (se anastomosa con la arteria gastroepiploica derecha), que irriga la curvatura mayor del estómago y las arterias gástricas cortas (se anastomosan con ramas de la arteria gástrica izquierda), encargadas de nutrir el fondo gástrico (Campo., & Rivera., 2021., Finkelstein, 2012., & Fossum 2009).

La inervación está dada solamente por las fibras simpáticas del ganglio celíaco, permitiendo la contracción de la musculatura lisa de la cápsula y trabéculas al estimular los receptores α-adrenérgicos. Con la consecuente contracción esplénica y liberación de eritrocitos hacia la circulación (Finkelstein, 2012., & Fossum, 2009).

## <span id="page-4-1"></span>**2.2 Cirugía de bazo**

En la clínica de pequeñas especies es común encontrar el bazo, involucrado en diferentes afecciones como: traumatismos abdominales contusos, ruptura de bazo por traumatismo, neoplasias (hemangiosarcoma), torsión, congestión, agrandamiento del bazo, abscesos, anemia inmunomediada, y púrpura trombocitopénica idiopática (Barragán., Pérez Rivero., et al*.* 2020).

La esplenectomía es una técnica quirúrgica en la cual se extirpa el bazo, dependiendo de su patología esta puede ser parcial o total. La cirugía está indicada después de haber valorado y constatado que el bazo se encuentra afectado.

La esplenectomía parcial se realiza en lesiones traumáticas o localizadas para preservar la función del órgano, y la total en neoplasias, torsión de estómago o bazo, y traumatismos graves (Finkelstein, 2012., y Fossum, 2009).

#### <span id="page-5-0"></span>**2.3 Técnica quirúrgica de esplenectomía total**

1. Se realiza la incisión en línea mediana ventral del abdomen canino, desde 2 centímetros al xifoides hasta la cicatriz umbilical. Para facilitar la exteriorización, inspección, palpación de la vena, y arteria esplénica.

2. Imaginariamente se observa el cuadrante craneal izquierdo de la cavidad abdominal. Se localiza, exterioriza y aísla el bazo con compresas quirúrgicas.

3. Identificar las arterias y venas que irrigan al órgano. Como son las gástricas cortas, gastroepiploicas, esplénicas y ligamento gastroesplénico.

4. Hacer la ligadura de la arteria y vena esplénica con sutura absorbible calibre 2-0, para evitar la irrigación sanguínea.

5. Realizar ventanas en el omento mayor cerca del bazo, y formar paquetes vasculares, colocando pinzas de hemostasia en cada muñón una proximal al bazo y otra distal a este. Las ventanas en el ligamento esplénico realizarlas con pinzas de mosquito.

6. Enseguida se ligan las arterias y venas restantes antes mencionadas. En todos los vasos sanguíneos se hará una ligadura proximal y otra ligadura distal, dejando un espacio entre ambas.

7. Incidir con tijeras metzenbaum los vasos sanguíneos, por el espacio que se dejó entre las dos ligaduras para extirpar el órgano. Estas ligaduras se realizan tanto en la parte proximal al bazo (arterias cortas), como en la parte caudal al mismo, hasta llegar al hilio e inspeccionar, separar la arteria, y vena esplénica principal.

8. Una vez identificados se liga cada uno con doble ligadura o mediante ligadura de transfixión en la arteria esplénica. Una vez finalizadas las ligaduras se verifica que no existan hemorragias (Imagen N°5).

9. La pared abdominal se cierra con el patrón de sutura surgete anclado sobre la línea media con sutura absorbible calibre 2-0.

10. Para reforzar lo anterior, se aplica un segundo patrón de sutura en X, sobre la fascia del musculo recto.

11. Al final se sutura la piel con sutura no absorbible monofilamento calibre 2-0 con un patrón de sutura como sarnoff adelantado, punto simple o continuo (Barragán., Pérez Rivero., et al*.* 2020 y Gallardo., Ayub., García., et al. 2019).

## **3. Objetivo general**

<span id="page-5-1"></span>• Elaborar un simulador anatómico textil de bazo canino que permita realizar los pasos de la técnica de esplenectomía, para ser utilizado en el entrenamiento quirúrgico de los estudiantes de medicina veterinaria y zootecnia.

## <span id="page-6-0"></span>**3.1 Objetivos específicos**

- Definir las medidas anatómicas, así como la forma y estructura del bazo canino mediante la revisión bibliográfica actualizada
- Definir los pasos básicos esenciales para desarrollar la técnica de esplenectomía, en caninos mediante la revisión bibliográfica actualizada
- Crear bocetos a mano del órgano bazo, obtenidos de cuerpos caninos en formol
- Conocer los softwares de diseño gráfico, para realizar un modelo 3D de bazo canino
- Construcción de modelo anatómico de bazo canino en 3D, obtenido en el software de diseño gráfico, mediante la aplicación Pepakura Designer

## **4. Metas**

- <span id="page-6-1"></span>• Obtener las medidas promedio de órganos bazo en formol
- Diseñar bocetos del bazo
- Conocer los softwares de diseño gráfico en 3D
- <span id="page-6-2"></span>• Identificar el programa, aplicación, o sistema operativo, mejor adaptado al diseño 3D del órgano bazo canino

# **5. Metodología**

- 1. Se realizó la búsqueda de fuentes bibliográficas para establecer y desarrollar la técnica quirúrgica de esplenectomía total del órgano bazo canino, paso por paso para realizar el procedimiento adecuado
- 2. En el diseño de bocetos del órgano bazo canino se ocuparon hojas blancas tamaño carta, lápiz, regla y cinta métrica. Para obtener datos originales se realizó la medición de 8 bazos de cuerpos caninos en formol de distintos tamaños, en el laboratorio de Cirugía Veterinaria en la Unidad Xochimilco. Mediante la manipulación se calco el órgano en hojas blancas para obtener el contorno exacto, con la cinta métrica y regla se midió longitud, ancho de cabeza, cuerpo, cola, y grosor
- 3. Mediante la búsqueda de fuentes bibliográficas, se identificó el software de diseño gráfico mejor adaptado con las herramientas necesarias, para realizar determinadas tareas como crear o editar en 3D el bazo canino
- 4. En la aplicación pepakura designer se conoció la información para descargar el programa y las instrucciones para crear y armar el modelado en 3D

## <span id="page-6-3"></span>**5.1 Conocer los softwares de diseño gráfico, para realizar un modelo 3D de bazo canino**

Los softwares de diseño gráfico encontrados en la literatura para crear el diseño del órgano bazo, son un conjunto de programas y rutinas que permiten cumplir funciones como realizar determinadas tareas entre ellas crear o editar en computadora mediante representaciones matemáticas, de cualquier objeto, elemento, superficie, escultura, o forma tridimensional (Chaur, 2005., & Torres et al., 2005).

Para crear un modelo en 3D, es importante buscar un paquete de software relacionado en el área de diseño de detalle, particularmente con el dibujo de piezas, ensamble de conjuntos, verificación dimensional, realidad virtual, cálculo de volumen de materiales, dibujos bidimensionales, y tridimensionales (Chaur, 2005). En el mercado hay distintos softwares de diseño gráfico con características similares y diferentes para crear un modelo en 3D de bazo canino. Estos tienen métodos que ayudan a la producción digital, entre ellos se encuentran los siguientes:

**AutoCAD.** Software de diseño asistido por computadora, especializado para dibujo 2D y modelado 3D. Amplia capacidad en el dibujo digital y recreación de imágenes en 3D (AutoCAD, 2019).

**Autodesk 3ds Max.** Software de modelado, renderización, y animación 3D profesional 3ds Max. Su arquitectura está basada en plugins (programa informático), es uno de los programas más utilizados en videojuegos por las herramientas de texturizado y sombreado (Autodesk, 2021).

**Autodesk Maya.** Software profesional de animación 3D, modelado, simulación y renderización. Maya trabaja con superficies nurbs, polígonos, y subdivisión de superficies (ASIDEK, 2021).

**Cinema 4D.** Software de animación, modelado, simulación y renderizado 3D por computadora. Proporciona la simetría de modelado integral, simulaciones de cuerpos blandos, flujos de trabajo en 3D, y gráficos en movimiento (Cinema 4D-México, s.f.).

**Metasequoia 4.** Software de modelado de polígonos en 3D. Trabaja con superficies finas, crea comics, modela, y suelta objetos en 3D que lo hacen parecer 2D (Metasequoia 4, 2022).

**MODO.** Conjunto de herramientas de modelado, escultura, pintura 3D, animación, y renderizado de superficies de polígonos (FOUNDRY, 2019).

**Rhinoceros 3D.** Software que diseña, modela, presenta, analiza, y produce curvas NURBS. Cuenta con herramientas de modelado 3D, en forma libre (McNeel.R, & Associates, s. f.).

**Sketch up**. Programa de diseño gráfico y modelado en tres dimensiones. Está basado en caras 3D y volumetrías de representación fotorrealista (Sketch Up, s.f).

**ZBrush.** Software de modelado 3D, escultura, y pintura digital. Crea imágenes de síntesis y se puede insertar en ellas objetos en 3D (ZBrush, s.f).

Aunque todos los softwares cuentan con funciones y capacidades similares óptimas para el diseño, se ha elegido Rhinoceros 3D versión 7.0 lanzada en 2020, debido a la estructura y características del bazo canino., Este se adapta porque cuenta con NURBS (B-splines racionales no uniformes), que es un modelo matemático que ayuda a generar, representar curvas, superficies, solidos, nubes de puntos, mallas poligonales y Bongo 2.0 una herramienta de animación profesional .Su costo para estudiantes y profesores es de 195 US \$, equivalente a \$3938,79 pesos mexicanos al mes. El aprendizaje tiene una duración de más de 6 meses, y es necesario tomar capacitaciones constantes debido a las actualizaciones (McNeel, R., & Associates, s.f y XPPen., s.f.).

#### <span id="page-8-0"></span>**5.2 Construcción de modelo anatómico de bazo canino en 3D, obtenido en el software de diseño gráfico, mediante la aplicación Pepakura Designer**

La construcción del modelo de bazo canino, se ejecutará en la aplicación Pepakura Designer, esta puede utilizarse en Windows 8, 10, y 11 (64 bits). El programa es gratis pero la licencia cuesta \$46 USD, para activar las funciones de guardar y exportar los archivos. Permite crear, editar, diseñar, desplegar, instalar, y modelar patrones, a partir de gráficos en 3D. No diseña en 3D por lo cual utiliza modelos o bocetos obtenidos a partir de softwares de diseño gráfico en 3D, y los traduce en plantillas 2D en papel, a partir de datos digitales que pueden exportarse en formatos de archivos como SVG, BMP, PNG, GIF, JPG, EPS, DXF y PDF. La aplicación recomienda el software 3DCG llamado Metasequoia 4, por su máxima compatibilidad en los formatos (Pepakura Designer, s.f).

Una vez generado el patrón de modelo 3D de bazo canino, se importan los datos 3D a Pepakura Designer, en este se despliegan los patrones y se editan. Las herramientas de edición ayudan a mover, rotar, y unir partes para organizar el diseño. Se realiza un montaje de asistencia para identificar los números que se asignan a los bordes, para que se comprendan los pares que se van a pegar. Las posiciones de los pares a pegar se indican con una flecha, para seguir las instrucciones y armarse. Una vez terminado el patrón desplegado, se configura el tamaño de la hoja, se guarda el archivo en la computadora, y se imprime (Pepakura Designer, s.f).

## **6. Resultados**

<span id="page-8-1"></span>La técnica de esplenectomía total desarrollada en caninos es la indicada, pero no se puede verificar su desarrollo y aprendizaje en el simulador textil de bazo canino. Debido a que la creación de este, y sus instrucciones no se obtuvieron por las limitaciones económicas que a continuación se mencionan:

Para ejecutar el software de diseño 3D, el sistema operativo debe cumplir con las siguientes especificaciones: Windows 8, 8.1, 10, 11, MacOS High Sierra, o superior. Procesador de 64 bits Intel Core i3, AMD FX 8120, o superior. Memoria RAM de 8 GB (recomendada 16 GB). Espacio en disco duro 8 GB (recomendable SSD). Tarjeta de video compatible con OpenGL 4.1 o Directx 11, memoria VRAM 4GB. Monitores requeridos con alta resolución de color verdadero 1920 x 1080, o superior. Cierto grado de aceleración gráfica 3D, placas aceleradoras, mouse ergonómico, conexión a internet para descargas, validación de licencias, y soporte técnico**.** El sistema de cómputo que cumple con estos requisitos especializados para el diseño del órgano bazo canino, tiene un presupuesto que oscila entre \$11, 437.57 a \$34, 948,00 pesos mexicanos dependiendo del equipo a elegir, por lo cual no se pudo ejecutar el software de diseño gráfico debido a que no se cuenta con el acceso a este sistema debido su precio inaccesible.

Los programas mejor adaptados al diseño del órgano de bazo canino son: Rhinoceros 3D, Metasequoia 4, y Pepakura designer. Los cuales para su instalación tienen un costo variable que va de \$909.74 a los \$ 8632.49 pesos mexicanos, además de que necesitan material como actualizaciones, renovaciones, y licencias que varían en precios adicionales. Por lo cual de igual manera no se logró obtener las plantillas del órgano, y las instrucciones de armado del modelo y simulador de esplenectomía.

Para crear el diseño de bazo canino, es necesario seguir las instrucciones de los programas Rhinoceros 3D y Metasequoia 4. No es posible dominarlos debido a que su aprendizaje requiere mínimo 6 meses de capacitación constante los cuales tienen un costo variable de \$1000 a \$4000 pesos semestrales.

No fue posible la creación del bazo canino en 3D, debido a que no se obtuvo el sistema operativo para la instalación del software de diseño, ya que el costo del equipo de cómputo, software, y materiales adicionales son inaccesibles ya que en conjunto oscilan en \$28,018.824 pesos mexicanos como mínimo.

El diseño de bocetos de la anatomía del bazo canino, permitieron obtener medidas y conocer datos que no son específicos en la literatura. Ya que no hay medidas establecidas debido a la variedad de razas, patologías, y condición canina.

## <span id="page-9-0"></span>**6.1 Diseño de bocetos del órgano bazo canino, con medidas promedio en centímetros**

**Bazo N°1.** Longitud 11.1, Vertical (Cabeza 5.0, Cuerpo 4.1, Cola 3.1) Grosor (Cabeza 1.0, Cuerpo 0.5, Cola 0.5)

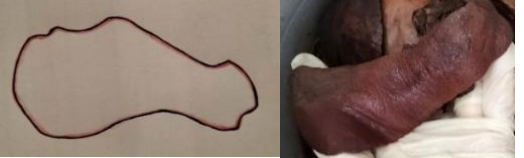

**Bazo N°2**. Longitud 11.8, Vertical (Cabeza 5.6, Cuerpo 3.3, Cola 2.5) Grosor (Cabeza 1.5, Cuerpo 1.0, Cola 1.0)

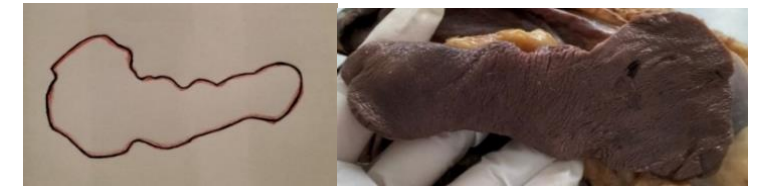

**Bazo N°3**. Longitud 13.0, Vertical (Cabeza 6.0, Cuerpo 3.6, Cola 2.8) Grosor (Cabeza 2.0, Cuerpo 1.0, Cola 1.0)

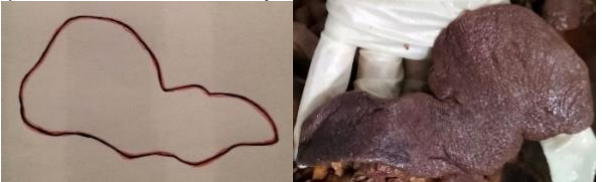

**Bazo N°4**. Longitud 13.6, Vertical (Cabeza 6.0, Cuerpo 4.4, Cola 2.0) Grosor (Cabeza 3.0, Cuerpo 2.0, Cola 1.5)

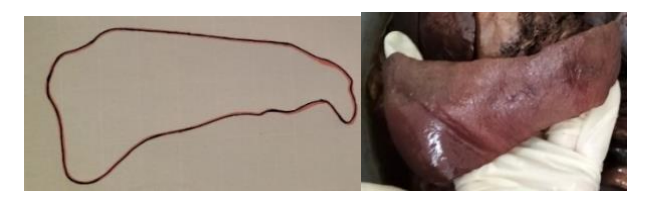

**Bazo N°5**. Longitud 15.0, Vertical (Cabeza 5.3, Cuerpo 3.8, Cola 2.4) Grosor (Cabeza 2.0, Cuerpo 2.2, Cola 0.5)

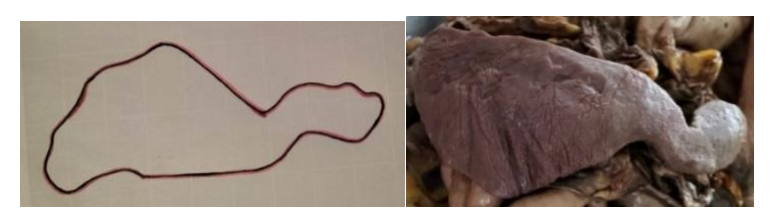

**Bazo N°6** Longitud 18.0, Vertical (Cabeza 10.0, Cuerpo 5.3, Cola 3.5) Grosor (Cabeza 3.0, Cuerpo 2.0, Cola 1.5)

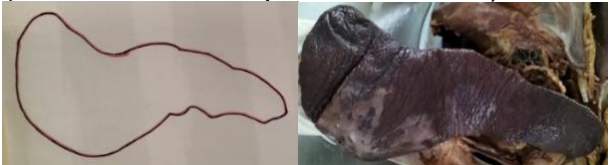

**Bazo N°7.** Longitud 18.1, Vertical (Cabeza 12.5, Cuerpo 5.4, Cola 4.0) Grosor (Cabeza 3.6, Cuerpo 3.0, Cola 2.1)

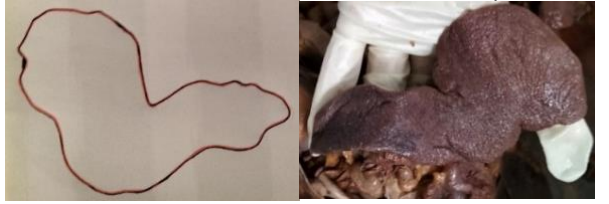

**Bazo N°8.** Longitud 19.3, Vertical (Cabeza 11.5, Cuerpo 3.7, Cola 2.9) Grosor (Cabeza 1.5, Cuerpo 3.0, Cola 2.0)

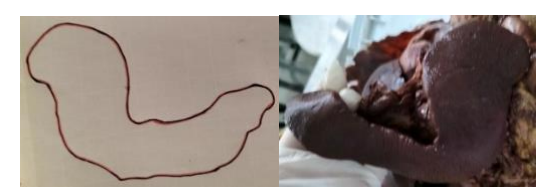

<span id="page-10-0"></span>**6.2 Tabla N°1 Medida de longitud aproximada de 8 bazos, clasificados por tamaño del canino**

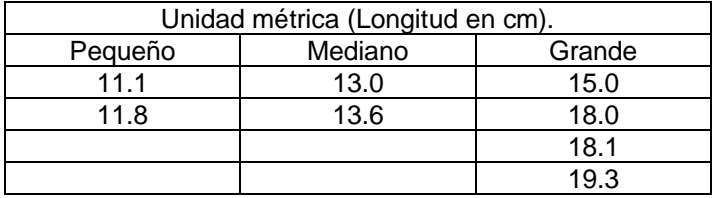

#### <span id="page-11-0"></span>**6.3 Tabla N°2. Medida vertical en centímetros de estructuras: cabeza, cuerpo, y cola de 8 bazos caninos**

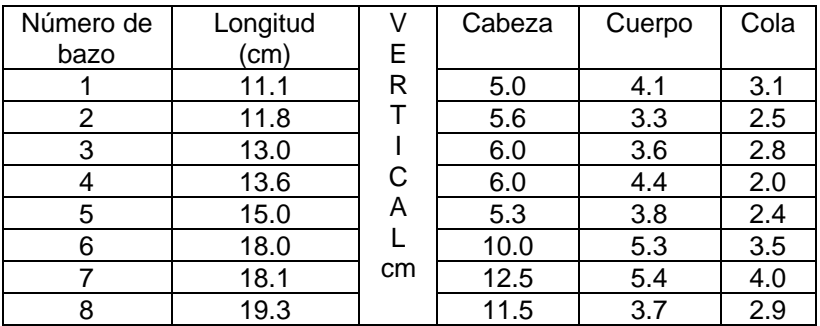

<span id="page-11-1"></span>**6.4 Tabla N°3. Medidas de grosor en centímetros de estructuras: cabeza, cuerpo, y cola de 8 bazos caninos**

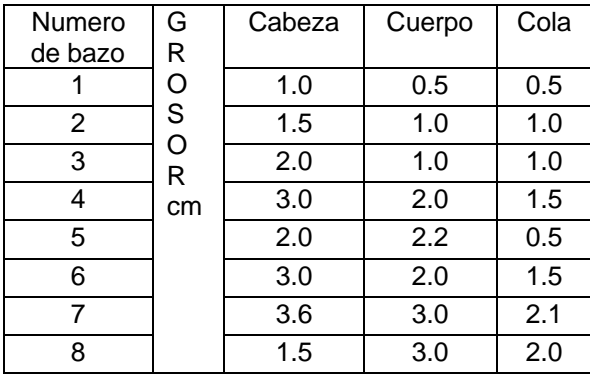

Se obtuvieron 11 pasos sencillos que son básicos para la técnica de esplenectomía total los cuales fueron:

#### <span id="page-11-2"></span>**6.5 Tabla N° 4. Pasos simples de esplenectomía total**

1. Incisión en línea media 2. Exteriorización de bazo 3. Identificación de arterias, venas, y ligamento gastroesplénico 4. Ligadura de arterias y venas (gástricas, gastroepiploicas, y esplénicas) 5. Formación de paquetes vasculares 6. Ligadura proximal y distal en vasos sanguíneos 7. Extirpación de órgano bazo 8. Verificación de hemorragias 9. Cierre de pared abdominal con el patrón de sutura surgete anclado 10.Refuerzo con patrón de sutura en X 11.Cierre de piel con patrón de sutura adelantado, punto simple o continuo

#### 7. **Discusión**

<span id="page-11-3"></span>Las plataformas de diseño gráfico AutoCAD, 2019., Autodesk, 2021., ASIDEK, 2021., Cinema 4D-México, s.f., Metasequoia 4, s.f.., FOUNDRY, 2019., y McNeel.R, & Associates, s. f., Mencionan que para realizar el modelo 3D de bazo canino, necesitan un sistema operativo con las especificaciones particulares que requiera el software a elegir. Si no se cuenta con los requisitos mínimos en el equipo no es posible instalar o ejecutar el programa.

Los softwares de diseño gráfico encontrados en las plataformas de internet son variados. Cuentan con herramientas y funciones diferentes, que se acoplan a los requisitos que se necesiten para modelar en 3D. El mejor software que se adapta a la creación del modelo 3D de bazo canino es Rhinoceros 3D, debido a que asimila el boceto con exactitud, y Nurbs genera fácilmente los 2 bordes irregulares de la cara parietal y la superficie. Por el modelado libre se puede agregar la vasculatura del órgano, como lo es el ligamento gastroesplénico, arterias, venas, gastroepiploicas y esplénicas (Campo., & Rivera., 2021, Jaimes., Quiceno., & Navas, 2020, y McNeel.R, & Associates, s. f.).

La aplicación Pepakura Designer, sugiere que se trabaje con el software de diseño gráfico Metasequoia 4, debido a su alta compatibilidad con la edición de polígonos (Pepakura Designer, s.f). Pero Metasequoia 4 no permite la edición más fina de vasculatura, la división de las caras seria irregular, debido a que el programa no presenta exactitud. Por lo cual el modelado 3D del bazo canino saldría deformado debido al movimiento y ajuste de herramientas (metasequoia4, 2022). Pepakura Designer, s.f., es gratuita para transformar el modelo anatómico 3D en plantillas 2D, pero para activar las funciones de descargar o exportar el archivo es necesario pagar la licencia que tiene un precio de \$46 UDS, equivalente a \$909.74 pesos mexicanos.

## **8. Conclusiones**

<span id="page-12-0"></span>Desarrollar el modelo 3D de bazo canino en el software de diseño gráfico requiere de un equipo de cómputo especializado, que incluya los requisitos necesarios para ejecutar el software deseado. En el mercado se encuentra una serie de computadoras Apple o Windows exclusivas para el diseño gráfico, de diferente marca, calidad, o precio de acuerdo a las necesidades y presupuesto. Los siguientes equipos cuentan con los requisitos necesarios para los softwares: [Acer](https://www.amazon.com/-/es/Acer-Nitro-AN515-54-51M5-15-6-i5-9300H-1650-8GB/dp/B07RJQKZ2G) Nitro5 [AN515,](https://www.amazon.com/-/es/Acer-Nitro-AN515-54-51M5-15-6-i5-9300H-1650-8GB/dp/B07RJQKZ2G) Apple iMac Pro, Apple Macbook Pro16, Asus [Vivobook](https://amzn.to/3bhzX0S) F510, [Dell](https://amzn.to/3ep1qzv) i3567 [Inspiron,](https://amzn.to/3ep1qzv) Dell Inspiron, HP Pavilion 590, [Lenovo](https://amzn.to/34GfobF) Yoga 720, Lenovo Yoga A940, [Macbook](https://www.amazon.com/Apple-MacBook-13-inch-Storage-Keyboard/dp/B08821TJLG?dchild=1&keywords=Macbook+Pro+i5&qid=1626964054&s=electronics&sr=1-1-spons&psc=1&spLa=ZW5jcnlwdGVkUXVhbGlmaWVyPUFGUVRVVFpJNE5LRjMmZW5jcnlwdGVkSWQ9QTA1MjI0OTUyNjdEUEM3VkFQWEVZJmVuY3J5cHRlZEFkSWQ9QTAzODkxOTQzQjNHMlVXVktYNE9UJndpZGdldE5hbWU9c3BfYXRmJmFjdGlvbj1jbGlja1JlZGlyZWN0JmRvTm90TG9nQ2xpY2s9dHJ1ZQ%3D%3D&linkCode=ll1&tag=idkrea-20&linkId=b3c5b4992e2fd80b4cba1e715aea7465&language=en_US&ref_=as_li_ss_tl) Pro 2020, y Microsoft Surface Studio. El precio de estos equipos oscila entre los \$11, 437.57, a \$34,948.00, pesos mexicanos (Creativo News., 2022 y Machuca., 2021). No es posible ejecutar el diseño gráfico, en Metasoquoia4, Pepakura Designer, y Rhinoceros 3D debido a los precios inaccesibles de los equipos de cómputo, y laptops portátiles.

Para la instalación y uso libre de los softwares de diseño en 3D. Es necesario contar con el sistema operativo adecuado, y comprar las licencias para obtener las descargas completas. Aunque algunas programaciones como AutoCAD, Autodesk Maya, y Rhinoceros 3D., Ofrecen pruebas gratuitas estas solo permiten conocer el sistema, pero no el manejo de las herramientas para ejecutar tareas.

Rhinoceros 3D, es el mejor software que se adapta con el diseño de modelado 3D de bazo canino (McNeel.R, & Associates, s. f.). Sin embargo, Pepakura Designer recomienda usar el software Metasequoia 4 por su compatibilidad, pero este software no se ajusta al diseño del órgano.

El precio de Rhinoceros 3D es de \$3938.79 pesos al mes, y el de Metasequoia 4 es de \$8632.49 pesos al año (Tabla N°4). Estos programas tienen licencias permanentes, pero pueden caducar debido a sus actualizaciones, su renovación tiene un costo variable. Dominar Rhinoceros 3D y Metasequoia 4 requieren un mínimo de 6 meses de capacitación, los cursos de enseñanza para el manejo tienen un costo aproximado de \$1000 a \$4000 pesos semestrales y estos pueden variar. Existen videos gratuitos en la plataforma de YouTube que pueden ayudar al aprendizaje de los softwares, pero no garantizan su enseñanza al alumno.

Como alternativa se sugiere que el alumno cree su propio modelo de bazo canino casero para entrenar la técnica de esplenectomía, con materiales accesibles y económicos para fabricar el simulador. Utilizando los bocetos del órgano con las medidas obtenidas para armarlo, digitalizarlo o crearlo en un archivo. Teniendo como ventaja el bajo costo de adquisición. Promoviendo el aprendizaje, obteniendo la habilidad en la técnica quirúrgica antes mencionada.

# **9. Bibliografía**

- <span id="page-13-0"></span>• Alemán, J., & Mata, M. (2016). Guía de elaboración de un manual de prácticas de laboratorio, taller o campo: asignaturas teórico prácticas. Universidad Autónoma Chapingo. Recuperado de
- ASIDEK. (2021). Autodesk Maya I Una solución completa para animación 3D. Recuperado de [https://www.asidek.es/visualizacion-y-animacion-](https://www.asidek.es/visualizacion-y-animacion-3d/autodesk-maya/)[3d/autodesk-maya/](https://www.asidek.es/visualizacion-y-animacion-3d/autodesk-maya/)
- AutoCAD. (2019). Acerca de los dibujos y las plantillas. Recuperado de [https://knowledge.autodesk.com/es/support/autocad/learn](https://knowledge.autodesk.com/es/support/autocad/learn-explore/caas/CloudHelp/cloudhelp/2019/ESP/AutoCAD-Core/files/GUID-02979F86-385F-4A53-A3FB-7202F1225CDA-htm.html)[explore/caas/CloudHelp/cloudhelp/2019/ESP/AutoCAD-Core/files/GUID-](https://knowledge.autodesk.com/es/support/autocad/learn-explore/caas/CloudHelp/cloudhelp/2019/ESP/AutoCAD-Core/files/GUID-02979F86-385F-4A53-A3FB-7202F1225CDA-htm.html)[02979F86-385F-4A53-A3FB-7202F1225CDA-htm.html](https://knowledge.autodesk.com/es/support/autocad/learn-explore/caas/CloudHelp/cloudhelp/2019/ESP/AutoCAD-Core/files/GUID-02979F86-385F-4A53-A3FB-7202F1225CDA-htm.html)
- Autodesk. (2021). Programa de diseño 3D I Herramientas y recursos gratuitos. Recuperado de [https://www.autodesk.mx/solutions/3d-design](https://www.autodesk.mx/solutions/3d-design-software)[software](https://www.autodesk.mx/solutions/3d-design-software)
- Barragán, J. A. H., Pérez Rivero Cruz y Celis, J. J., Michelle, G. C., & Lozada Gallegos, A. R. (2020). Manual de prácticas orientado a la enseñanza quirúrgica en medicina veterinaria y zootecnia.
- Campo Herrera, M., & Rivera Orjuela, J. P. (2021). Esplenectomía a causa de esplenitis séptica en una hembra fila brasilera. reporte de un caso. Universidad Antonio Nariño Facultad de medicina veterinaria Popayán Cauca.
- Chaur Bernal, J. (2005). Diseño conceptual de productos asistido por ordenador: Un estudio analítico sobre aplicaciones y definición de la estructura básica de un nuevo programa. Universidad Politécnica de Catalunya.
- Ferrufino F.L. (2015). Simulation in laparoscopic surgery. Cirugía Española (English Edition), 93 (1) 4-11.
- Finkelstein Hetzel, A. (2012). Enfermedades de resolución quirúrgica y técnicas operatorias del bazo en el perro. UNIVERSIDAD DE CHILE FACULTAD DE CIENCIAS VETERINARIAS Y PECUARIAS ESCUELA DE CIENCIAS VETERINARIAS
- Fossum, T. W. (2009). *Cirugía en pequeños animales*. Elsevier Health Sciences.
- FOUNDRY. (2019). Modo I Creative 3D modeling animation, texturing. Recuperado de <https://www.foundry.com/products/modo>
- Gallardo, N. S. P., Ayub, A. E. O., García, L. V., Guzmán, D. M. P., Espinosa, A. P. V., Ruíz, M. C., & del Villar Velasco, J. L. (2019). MANUAL DE PRÁCTICAS DE CIRUGÍA I.
- Getty, R., Sisson, S., & Grossman, J. D. (2005). Anatomía de los animales domésticos, Tomo II. *Editorial Masson.*
- Jaimes, J. J. B., Quiceno, V. H. A., & Navas, J. H. A. (2020) Revisión monográfica de las patologías presentes en bazo de caninos y felinos diagnosticados por radiografía y ecografía durante un periodo comprendido entre 2012 y 2020. Bucaramanga
- König, H. E., & Liebich, H. G. (2005). *Anatomía de los animales domésticos: órganos, sistema circulatorio y sistema nervioso*. Ed. Médica Panamericana.
- Larrañaga, N., Espil, G., Oyarzún, A., De Salazar, A., & Kozima, S. (2014). No nos olvidemos del bazo: el órgano huérfano. *Revista argentina de radiología*, *78*(4), 206-217.
- Machuca F., (2021). Guía de computadoras para diseño gráfico: ¿Mac o PC? ¿Apple o Windows? Recuperado de<https://www.crehana.com/>
- Cinema 4D-México. (s.f). Recuperado de<http://www.cinema4d.com.mx/>
- McNeel.R, & Associates. (s. f.) Rhinoceros 3D. Recuperado de <https://www.rhino3d.com/es/>
- Metasequoia 4 (2022). metaseq.net-3D modeling software. Recuperado de <https://www.metaseq.net/en/>
- Pepakura Designer. (s.f). Recuperado de<https://tamasoft.co.jp/pepakura-en/>
- Porras Hernández, J. D. (2016). Enseñanza y aprendizaje de la cirugía. *Investigación en educación médica*, *5*(20), 261-267.
- Sánchez, M. L., López, L. R., López, O. P., & Álvarez, S. L. (2013). La simulación clínica como herramienta de aprendizaje Simulation basedtraining in Medicinie: A teaching tool. *Cir. May. Amb*, *18*(6).
- Sketch Up (s.f). Software de diseño 3D I Modelado 3D en la web. Recuperado de<https://www.sketchup.com/es>
- Soler, Y., Ramírez, W., Yaguana, J., Antúnez, G., & Flores, A. (2016). Modelos alternativos al servicio de la enseñanza y la bioética en Medicina Veterinaria. *REDVET. Revista Electrónica de Veterinaria*, *17*(12), 1-10.
- Torres P, A., Sánchez D., JM & Foncuverta, D. (2005). Aplicaciones de gráficos 3D sobre plataformas reconfigurables. Facultad de Informática Universidad Complutense de Madrid
- vet. care. 2022 Cirugía del bazo. Esplenectomía. Recuperado de <file:///C:/Users/doglo/Downloads/ficha-cirugia-estomago2.pdf>
- XPPen (s.f) Los 10 mejores programas de modelado, animación y diseño 3D gratis para principiantes y profesionales. Recuperado de [https://www.xp](https://www.xp-pen.es/forum-835.html)[pen.es/forum-835.html](https://www.xp-pen.es/forum-835.html)
- <span id="page-15-0"></span>• ZBrush. (s.f). The all-in-one-digital sculpting solution. Recuperado de <https://pixologic.com/>

**10.Anexos** 

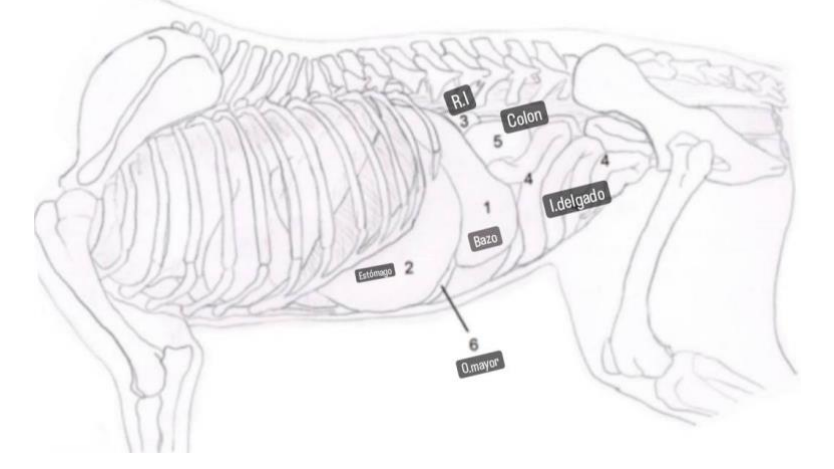

Imagen N°1. Anatomía topográfica del bazo (1). Se observa su orientación dorsoventral, su ubicación caudal al estómago (2) y craneal al riñón izquierdo (3). Se relaciona con el intestino delgado (4) y con el colon (5). El omento mayor (6) se fija al hilio, por la cara visceral del órgano. Modificado de Finkelstein, 2012.

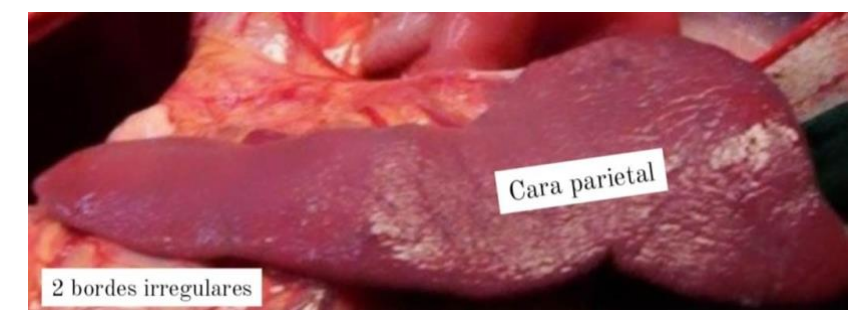

Imagen N°2. Anatomía del bazo. Modificado de Finkelstein, 2012.

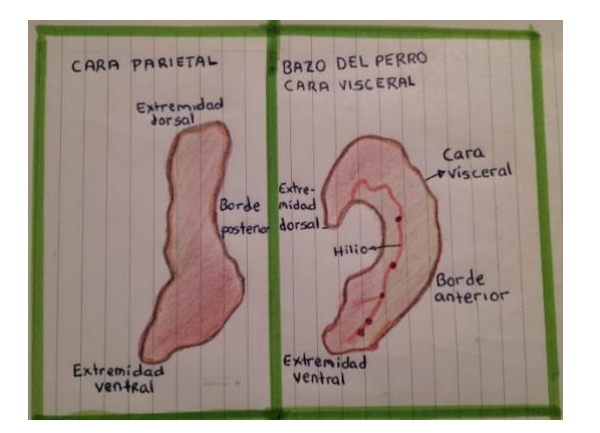

Imagen N°3. Estructuras del bazo canino. Modificado de Jaimes., Quiceno., & Navas, 2020.<br>Alexandre de la prestacción de la provincia de la provincia de la provincia de la provincia de la provincia de

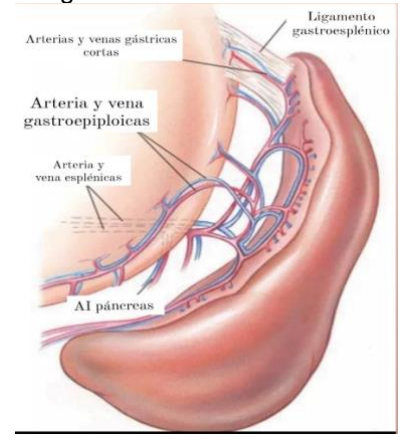

Imagen N°4. Vaculatura esplénica. Modificado de Fossum 2009.

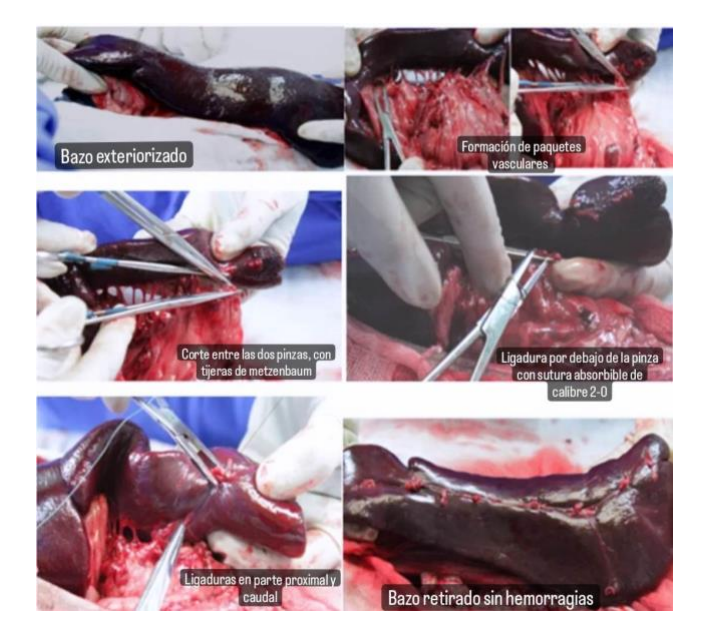

Imagen N°5. Técnica quirúrgica de esplenectomía total. Modificado de Gallardo., Ayub., García., et al. 2019.

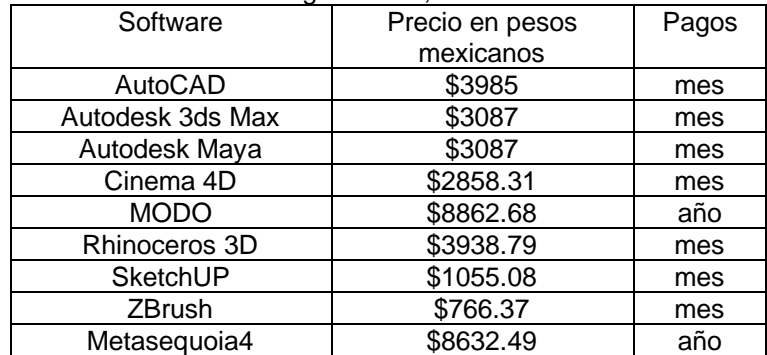

Tabla N°4 Precios de softwares de diseño gráfico 3D, en el mercado.

Recuperado de AutoCAD, 2019., Autodesk, 2021., ASIDEK, 2021., Cinema 4D-México, s.f., Metasequoia 4, 2022., FOUNDRY, 2019., McNeel.R, & Associates, s. f., Sketch Up, s.f., y ZBrush, s.f.